# Data Management for your Water Quality Program

National Tribal Water Quality Conference November 15, 2011

# Agenda

- Data Management Considerations
  - Importance
  - Components
  - Approaches
- EPA National Monitoring Program Priorities
  - Data submission and data sharing
  - Water Quality Exchange and STORET

### Data Management

 The process of organizing, storing, retrieving and maintaining the data you collect

 Having a data storage, management, and retrieval system is essential for every monitoring program

### **Importance**

- An important link between effective monitoring efforts and informed data analysis for assessing water quality is DATA MANAGEMENT
- An important link between doing water quality restoration activities and determining their effectiveness is monitoring and more DATA MANAGEMENT

# The Bigger Picture

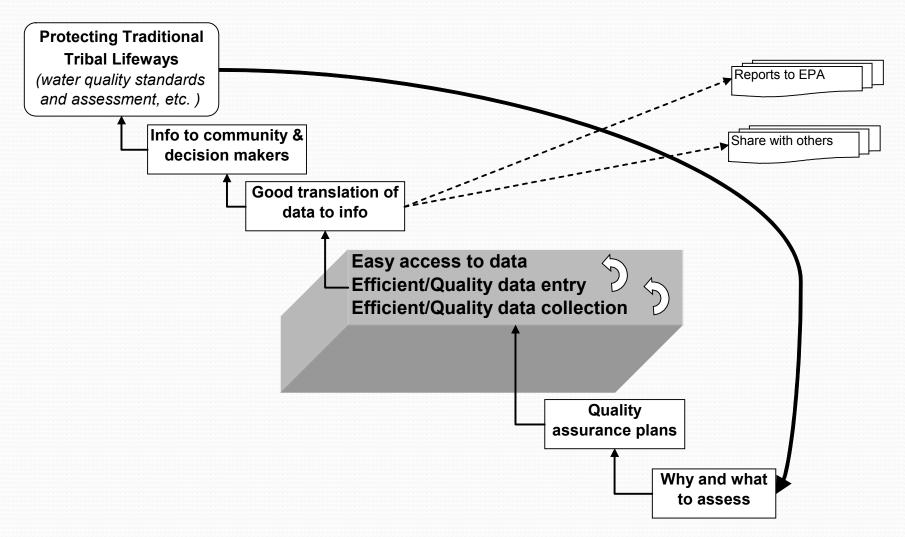

### 10 Elements of a Tribal Monitoring Strategy

- I. Monitoring Strategy
- II. Monitoring Objectives
- III. Monitoring Design
- IV. Core Indicators
- V. Quality Assurance
- VI. **Data Management**
- VII. Data Analysis/Assessment
- VIII. Reporting
- IX. Programmatic Evaluation
- X. General Support and Infrastructure

### Data Management in Context

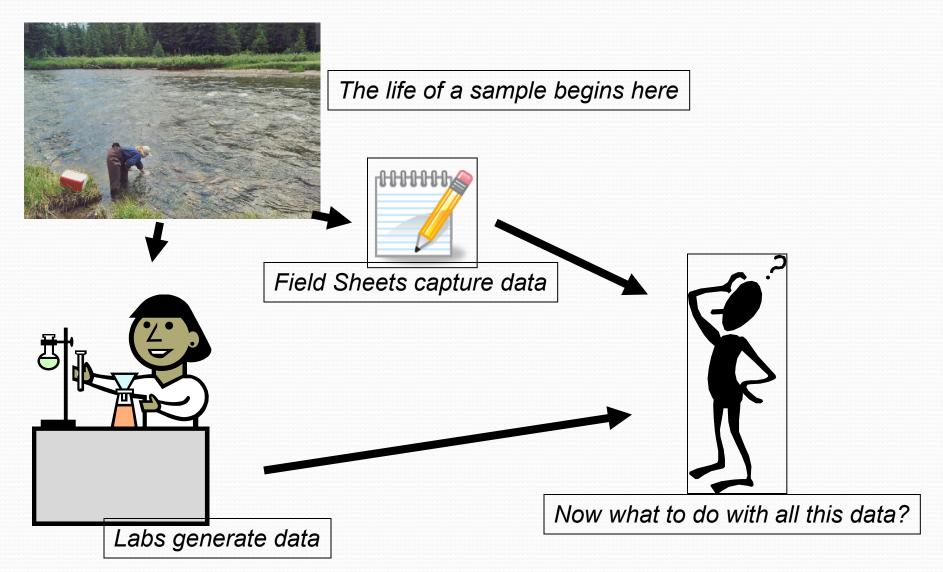

### Essentials of data content

- What data do you have?
- Water Monitoring data consists of:
  - Where sample/measurement was collected
  - When it was collected
  - What was collected
  - How it was collected
  - Why it was collected
  - Who collected it
- It does not take a lot of information to create a good data set.

# Some good questions to ask

- What do you want to do with the data?
  - Share it with others? Let multiple staff members access and change it?
  - Perform QA/QC?
  - Evaluate and assess for water quality condition?
  - Help prioritize your monitoring efforts?
- What kinds of reports do you need?
  - Graphs? Bar Charts? Trends?
- What resources do you have to manage your data?
  - Set up costs and maintenance costs

### First, make sense of what you have

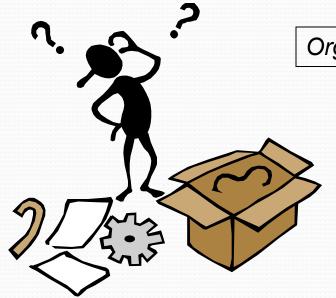

Organize data electronically

Use the tools you're familiar with:

- Access
- Excel
- •Other higher-powered database management system (i.e. Oracle)

Have a plan for growth

Not only will your skill grow, but your data volume will grow. Be prepared for it.

Find out what's already available

### Courtesy of: http://epa.gov/region9/water/tribal/cwa-reporting.html

#### Roadmap to Data Management

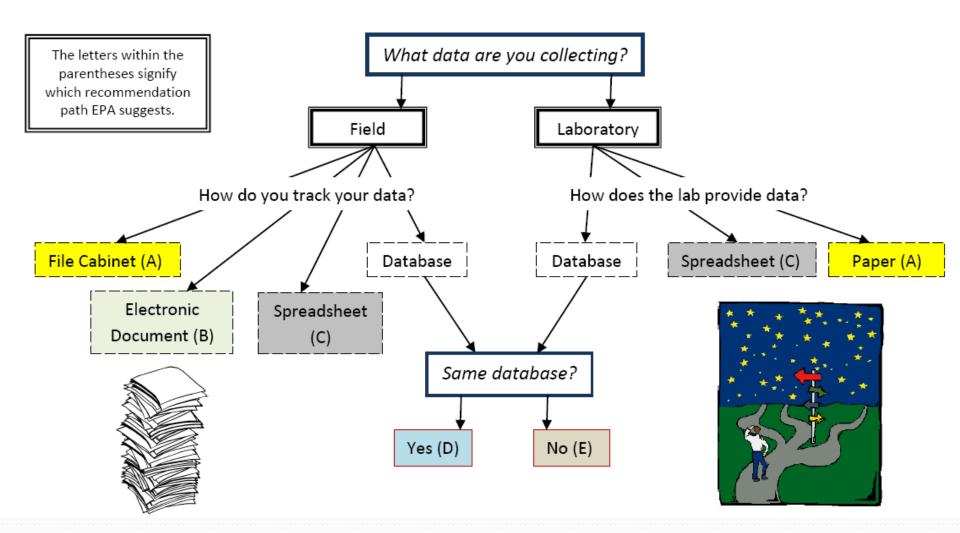

### MS Excel

- Spreadsheet software that tracks data in columns and rows
- You can filter data, perform calculations on data, and show graphs
- Excel can enforce valid values or formats for data entry
- Many labs can share data in an Excel format
- Example of standard template: WQX Web Template
  - http://www.epa.gov/storet/wqx/wqxweb\_downloads.html

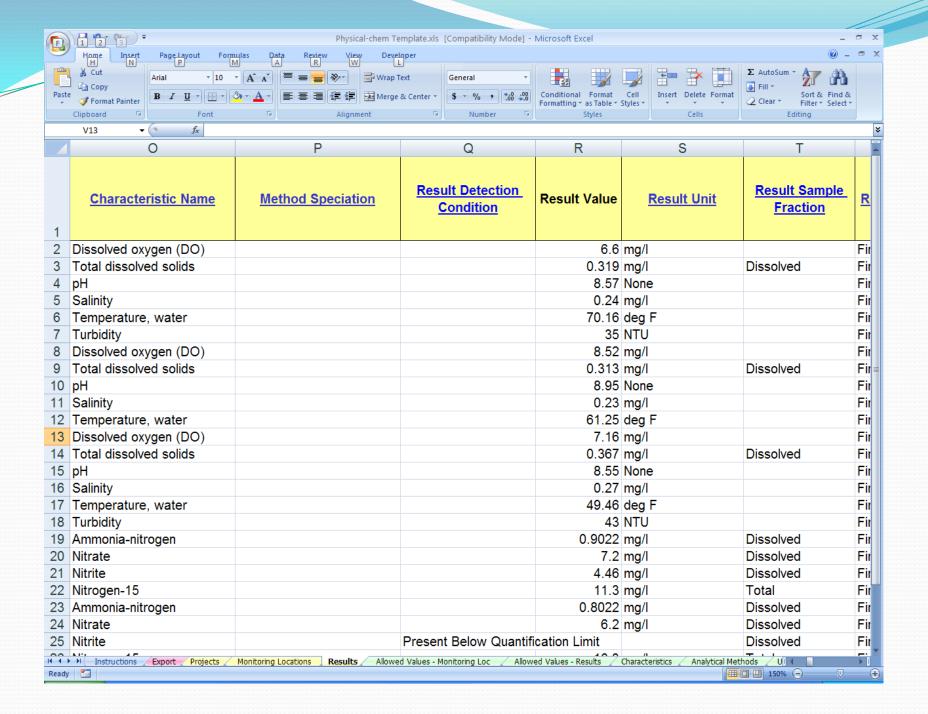

### **MS** Access

- A type of Relational Database Management System
- Data is stored in tables that can be related to each other via common IDs
- Data can be manipulated via Queries
- Data can be entered via Forms and retrieved via Reports
- Example of Access based data management system: NPSTORET (a National Park Service product)
  - http://www.epa.gov/storet/otherapps.html

### **NPSTORET Station Template**

National Park Service U.S. Department of the Interior

Water Resources Division Fort Collins, CO

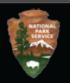

| StationID: KIMO_           | 3C3C for: Cumberland Pledmont Network                                                                                                    | ?        |
|----------------------------|----------------------------------------------------------------------------------------------------|----------|
| t by: Date of Last         | Edit NPSTORET Station Entry Template Jump to Station ID:                                                                                                    | *        |
| Main                       | Additional Info Pictures                                                                                                    |          |
| Station ID: KIM            | 0_SCSC Name: Stonehouse Creek                                                                                                    |          |
| Primary Type:              | tiver/Stream Est Date: 12/17/2002                                                                                                    | Ī        |
| Latitude: 3                | 8 33.8500 Longitude: 81 24 47.3002 Gao. Method: GPS Code (Feaudo Range) Differential                                                                                                    | <u>-</u> |
|                            | - OR - North - OR - West - Geo. Datum: North American Datum 1983                                                                                                    |          |
| Decimal Degree<br>Latitude | 35.14273611 Decimal Degrees: 81.41313893 Map Scale: Longitude                                                                                                    |          |
| Elevation:                 | 205 Units: m Method: CPS Code (Pseudo Range) Differential Datum: Other                                                                                                    | •        |
| County: CHER               | OKEE State: SC - HUC: 03050105 - NRCS ID: NHD:                                                                                                    |          |
| Water Depth:               | 0.15 Units: m                                                                                                    |          |
| Description: Ki            | ris stream is recharged entirely by park lands and can be sampled at a culvert bridge 200 m upstream from its confluence with ngs Creek. Access is gained via a park road to the Stonehouse, which leads to the floodplain of Kings Creek. Access is easy and fe in all conditions                  |          |
| Directions: g              | om RRKC site, return on Rockhouse Rd (SE) 400m then turn sharply right (SW) onto fire road, entering park and passing locked site. Follow fire road 670m through a 90 degree turn to right (NW) then turn left (SW) onto another fire road and drive 150m to lidge over Stonehouse Creek, the site. |          |
| tion:                      | 2 DID * of 82 (Filtorod) Add New Station   Delete Station   Close Stations   Import Stations   Export to SIM   Synch. I                                                                                                    | Lal/Lu   |

YOUR AMERICA

### Other Relational Databases

- Examples:
  - Oracle
  - SQL Server
- Data storage and retrieval is much more robust
- Can build custom applications to interact with the data
- Requires Database Administrator (DBA) and possibly hardware infrastructure

### Data are valuable, plan for re-use

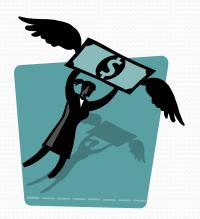

Electronic data are more valuable than data in file cabinets

The more data are re-used, the more valuable they become

### Shared data are of even higher value

- Provide for better planning decisions
- Incentivize collaborative efforts
- Make the most use of the monitoring \$\$s being invested

# EPA's National Monitoring Priorities

- Reporting on water quality conditions at national, state, and watershed levels
  - Through partnering with states, tribes, and other federal agencies
    - □ WQX and the STORET Data Warehouse
    - □ National Aquatic Resources Surveys
    - □ National Water Quality Monitoring Council
- Implementation of the state and tribal monitoring strategies
- Tracking program performance over time

### http://water.epa.gov/type/watersheds/monitoring/monitoring\_index.cfm

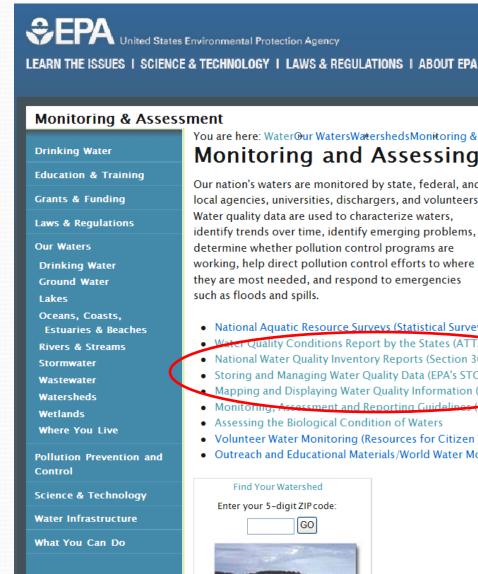

ALL EPA THOS AREA Advanced Search

SEARCH

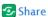

You are here: Water@ur WatersWatershedsMonitoring & AssessmentMonitoring and Assessing Water Quality

#### Monitoring and Assessing Water Quality

Our nation's waters are monitored by state, federal, and local agencies, universities, dischargers, and volunteers. Water quality data are used to characterize waters. identify trends over time, identify emerging problems, determine whether pollution control programs are working, help direct pollution control efforts to where they are most needed, and respond to emergencies such as floods and spills.

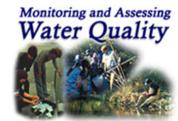

- National Aquatic Resource Surveys (Statistical Surveys of the Quality of U.S. Waters)
- Water Quality Conditions Report by the States (ATTAINS database)
- National Water Quality Inventory Reports (Section 305(b) reports)
- Storing and Managing Water Quality Data (EPA's STORET/WQX System)
- Mapping and Displaying Water Quality Information (EPA's WATERS Website)
- Monitoring, Assessment and Reporting Guidelines (for states)
- Assessing the Biological Condition of Waters
- Volunteer Water Monitoring (Resources for Citizen Volunteer Monitoring Programs)
- Outreach and Educational Materials/World Water Monitoring Day

### Find Your Watershed Enter your 5-digit ZIP code: GO

#### **Features**

National Lakes Assessment Report

Seventh National Monitoring Conference, April 25-29, 2010

Proceedings of the Sixth National Monitoring Conference, 2008

National Aquatic Resource Surveys

Submitting and Sharing Water Quality

**Electronic Integrated Reporting** under Sections 305(b)/303(d) (ATTAINS)

2004 Water Quality Report to Congress

Volunteer Monitor, Volume 21, Number 1, Spring 2010. (PDF) (20 pp, 1.8MB, About PDF)

# Implementation through 106

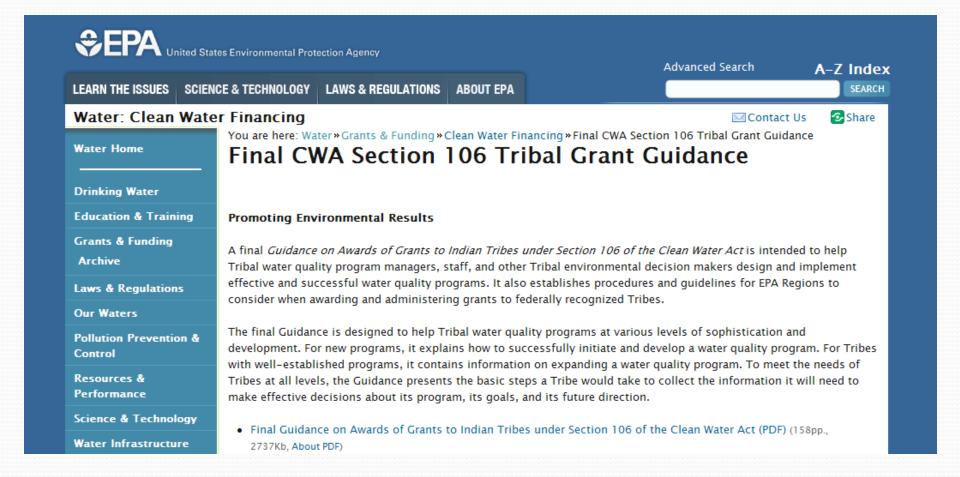

# The STORET Program

STORET: STOrage and RETrieval of water quality

monitoring data

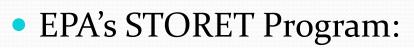

- promotes sound data management practices
- stores and maintains water quality data submitted by agencies/groups across the nation in the STORET Data Warehouse

### The National STORET Data Warehouse

- Stores water data of all types (biological, chemical, physical) submitted by states, tribes, watershed groups, other federal agencies, and universities
- Web-enabled: Data are available -- and can be submitted -- using the Web
- Encourages data sharing at a national level

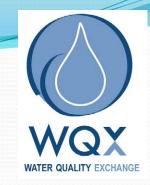

### What is WQX?

- WQX defines the framework by which EPA compiles water quality monitoring data in the STORET Data Warehouse
- WQX is governed by a standardized format, so all data must comply with this format
- The WQX format allows anybody to share data regardless of what the original source of the data was

# Glossary of Terms

### **Exchange Network**

• Partnership among States, Tribes, and EPA to exchange environmental information

### WQX

 Water Quality eXchange – The Water Quality data flow on the exchange network

### WQX Web

• Web submission tool that utilizes the WQX data flow and framework

### **WQX** Web Template

Excel file that includes the standard data elements to be submitted via WQX
 Web

#### **STORET** Warehouse

• The central warehouse for all Water Quality data submitted to the EPA

# Options for submitting data

- Submit the WQX Web excel template file to your regional project officer
- Use web-based tools to manually submit data to EPA
  - WQX Web
  - Other shared solutions
- Build your own tools to manually submit data to EPA
- Build tools using the technology and standards of the Exchange Network to automate data submission to EPA

# The WQX Web Excel Template

### • Two Excel files:

- Data dictionary file Outlines the core WQX data elements needed for submittal of physical and chemical data and their associated formats and valid values
- Data entry file Provides a place to enter data into these elements using the right formats and valid values
  - Puts data into a text file format that WQX Web can easily import

### An optional tool if you're going to use WQX Web

- If you have a spreadsheet or database that works for you, keep using it, and you can configure WQX Web to accept your data
- Can be downloaded from the STORET website:
  - http://www.epa.gov/storet/wqx/wqxweb\_downloads.html

### The WQX Web submission tool

- Accepts basic input formats (i.e. Excel or Text files)
- Has translations for mapping data to WQX domain values or defaults
- Creates a WQX file that a user can send through WQX

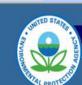

ENAL PROTECTION

Mome!

Import Configurations

Create New Dataset

Datasets

**Lookup Tables** 

**Event Log** 

Organizations

Preferences

User Information

Logout

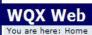

Home

#### Welcome!

The following links will

This tool will assist you with the creation of an XML file compatible with the Water Quality Exchange

The following links will assist you with the most common features of the application:

Create or Edit an Import Configuration: Create a reusable configuration that describes what your import file looks like and how it maps to WQX data elements.

Create a New Dataset: Create a set of data that will be the source for your WQX XML Submission File.

Continue with an Existing Dataset: Continue where you left off on an existing dataset.

Review Lookup Values: Review the list of allowed values for a specific domain or add values to organization-specific lists of values.

STORET Home | Privacy and Security Notice | Contact Us

U.S. ENVIRONMEN

### **Overall Data Flow**

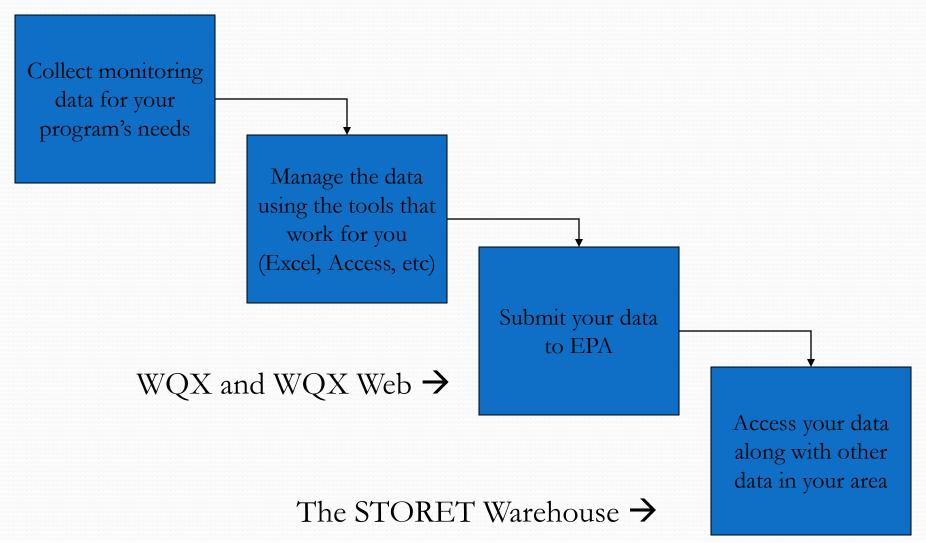

### Data in the STORET Warehouse

- Data in the STORET Warehouse gets refreshed once a week.
- Data can be accessed through a query tool at www.epa.gov/storet.
- EPA has created other tools for accessing the data in STORET:
  - My Waters Mapper (http://watersgeo.epa.gov/mwm/)
  - MyEnvironment
  - (http://www.epa.gov/myenvironment/)
  - Surf Your Watershed
     (http://cfpub.epa.gov/surf/locate/index.cfm)

### Who uses the data?

- The general public
- Water resource managers
  - Tribes
  - Interstate commissions
  - State agencies
  - EPA and other federal agencies (e.g. USGS, NPS)
  - Universities

#### U.S. ENVIRONMENTAL PROTECTION AGENCY

#### STORET/ WQX

Share

Recent Additions | Contact Us Search: All EPA O

You are here: EPA Home » Water » OWOW » AWPD » STORET/ WQX » Data Download » Warehouse as of 07/29/09

#### STORET Data Warehouse

Data refreshed as of Wednesday May 18, 2011

Warehouse Refresh Cycle: Weekly - Every Wednesday Night 5:00pm Pacific Time

#### **STORET Warehouse Watershed Summary**

To know the HUC codes of your area, use this widget

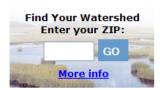

#### Features

EnviroMapper for Water Watershed Summary

Surf your Watershed

EPA Substance Registry System

Latest on Data Warehouse

Latest Change Log for Data Warehouse

#### **STORET Central Warehouse**

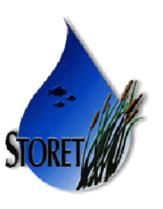

#### **STORET Station Descriptions**

- Stations by Geographic Location
- Stations by Organization and Station ID

#### **STORET Results**

(Physical/Chemical, Biological and Habitat Result Data)

- · Results by Geographic Location
- Results by Station
- Results by Project

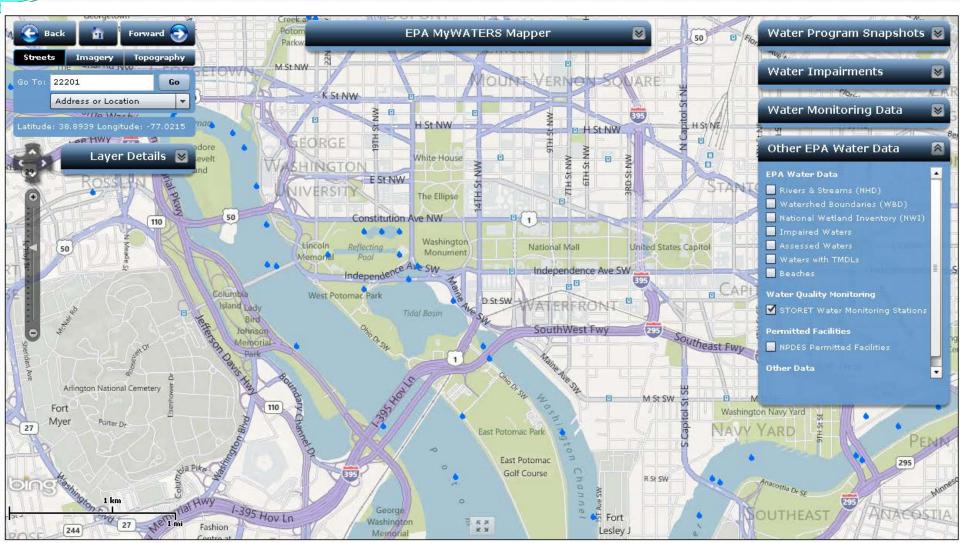

Text View of Data

### Future Roll Out: NWIS/STORET Portal

- Ability to pull data from USGS National Water Information System (NWIS) and STORET from one query tool
- April 2012 roll out
- Sessions and presentations planned:
  - National Water Quality Monitoring Conference
    - Portland, OR
    - April 30 May 4, 2012
    - http://acwi.gov/monitoring/conference/2012/

#### Water Quality Portal Alpha

URL: http://qwwebservices.er.usgs.gov/portal.html

Page Last Modified: Mon Oct 24 14:16:01 EDT 2011

Page Contact Information: GS-W-QWWebServicesHelp@usgs.gov

| Cocation Parameters                                                                                                    | Site Parameters                              |  |                  | File Format                                                                                                    |  |  |  |
|----------------------------------------------------------------------------------------------------|----------------------------------------------|--|------------------|----------------------------------------------------------------------------------------------------|--|--|--|
| North:  West: East:  South:                                                                                                    | Site Type:  Organization ID:  Site ID:  HUC: |  | select select ?  | data  WQX-XML?  Comma-separated  Tab-separated  MS Excel  Excel 2003 and earlier versions have a limit of 65,536 rows. If your download file exceeds this limit, only the first 65,536 rows will open. |  |  |  |
| Distance within ? miles from                                                                                                   | Result Parameters Sample Media: select       |  | select           |                                                                                                    |  |  |  |
| Latitude:  Longitude:  Country:  select                                                                                        |                                              |  | select<br>select | map O Keyhole Markup Language (KML) KML output is available for the "Download Sites Only" option.                                                                                                    |  |  |  |
| State:                                                                                                    |                                              |  |                  | Compress  Zip                                                                                                    |  |  |  |
| Note: input fields accept semicolon-delimited values (where valid)  Download Sites Only  Download Results  Show Request  Reset |                                              |  |                  |                                                                                                    |  |  |  |
| Accessibility FOIA Privacy Policies and Notices                                                                                |                                              |  |                  |                                                                                                    |  |  |  |
| U.S. Department of the Interior   U.S. Geological Survey                                                                       |                                              |  |                  |                                                                                                    |  |  |  |

## Important Websites

- STORET and WQX website:
  - http://www.epa.gov/storet/
- EPA Monitoring and Assessment program website:
  - http://water.epa.gov/type/watersheds/monitoring/monitoring\_index.cfm

# Questions?

STORET Helpdesk

storet@epa.gov

1-800-424-9067

Kristen Gunthardt gunthardt.kristen@epa.gov 202-566-1194